# 瞭解Catalyst 9800 WLC的AP加入過程

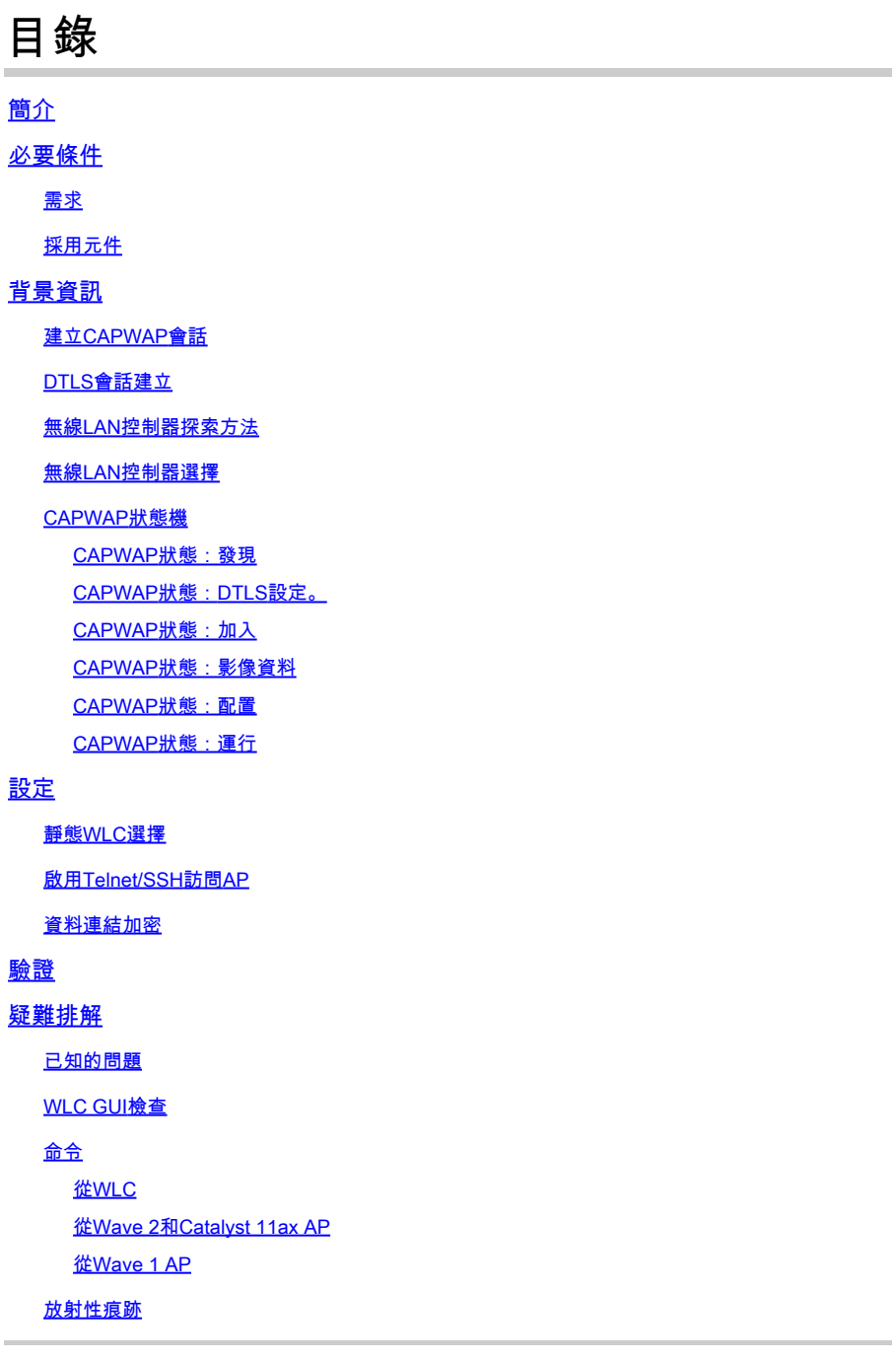

## 簡介

本文檔詳細介紹了Cisco Catalyst 9800 WLC的AP加入過程。

## 必要條件

## 需求

思科建議您瞭解以下主題:

- 對控制和調配無線存取點(CAPWAP)的基本瞭解
- 基本瞭解無線Lan控制器(WLC)的用法

## 採用元件

本文中的資訊係根據以下軟體和硬體版本:

- Catalyst 9800-L WLC、Cisco IOS® XE Cupertino 17.9.3
- Catalyst 9120AXE存取點

本文中的資訊是根據特定實驗室環境內的裝置所建立。文中使用到的所有裝置皆從已清除(預設 )的組態來啟動。如果您的網路運作中,請確保您瞭解任何指令可能造成的影響。

## 背景資訊

## 建立CAPWAP會話

控制和設定無線存取點(CAPWAP)是提供存取點(AP)和無線區域網控制器(WLC)使用的傳輸機制的 協定,用於透過安全通訊隧道(用於CAPWAP控制)交換控制和資料平面資訊。

要詳細介紹AP加入過程,請務必瞭解控制和調配無線存取點(CAPWAP)會話建立過程。

請記住,AP需要有IP地址才能啟動CAPWAP進程。如果AP沒有IP地址,則不會啟動CAPWAP會話 建立過程。

- 1. 存取點傳送發現請求。有關此過程的詳細資訊,請參閱WLC發現方法部分
- 2. WLC傳送發現響應
- 3. DTLS會話建立。之後,所有在此之後傳送的訊息都會經過加密,並在任何封包分析工具中顯 示為DTLS應用程式資料封包。
- 4. 存取點傳送加入請求
- 5. WLC傳送加入響應
- 6. AP執行映像檢查。如果它的映像版本與WLC相同,則會繼續進行下一個步驟。如果沒有,則 會從WLC下載映像並重新啟動,以載入新映像。在這種情況下,它會重複步驟1中的過程。
- 7. 存取點傳送配置狀態請求。
- 8. WLC傳送配置狀態響應
- 9. 存取點進入RUN狀態
- 10. 在RUN狀態時,會透過兩種方式執行CAPWAP隧道維護:
	- 1. 交換Keepalive以維護CAPWAP資料隧道
	- 2. AP向WLC傳送回應請求,WLC必須使用相應的回應響應做出響應。這是為了維護 CAPWAP控制隧道。

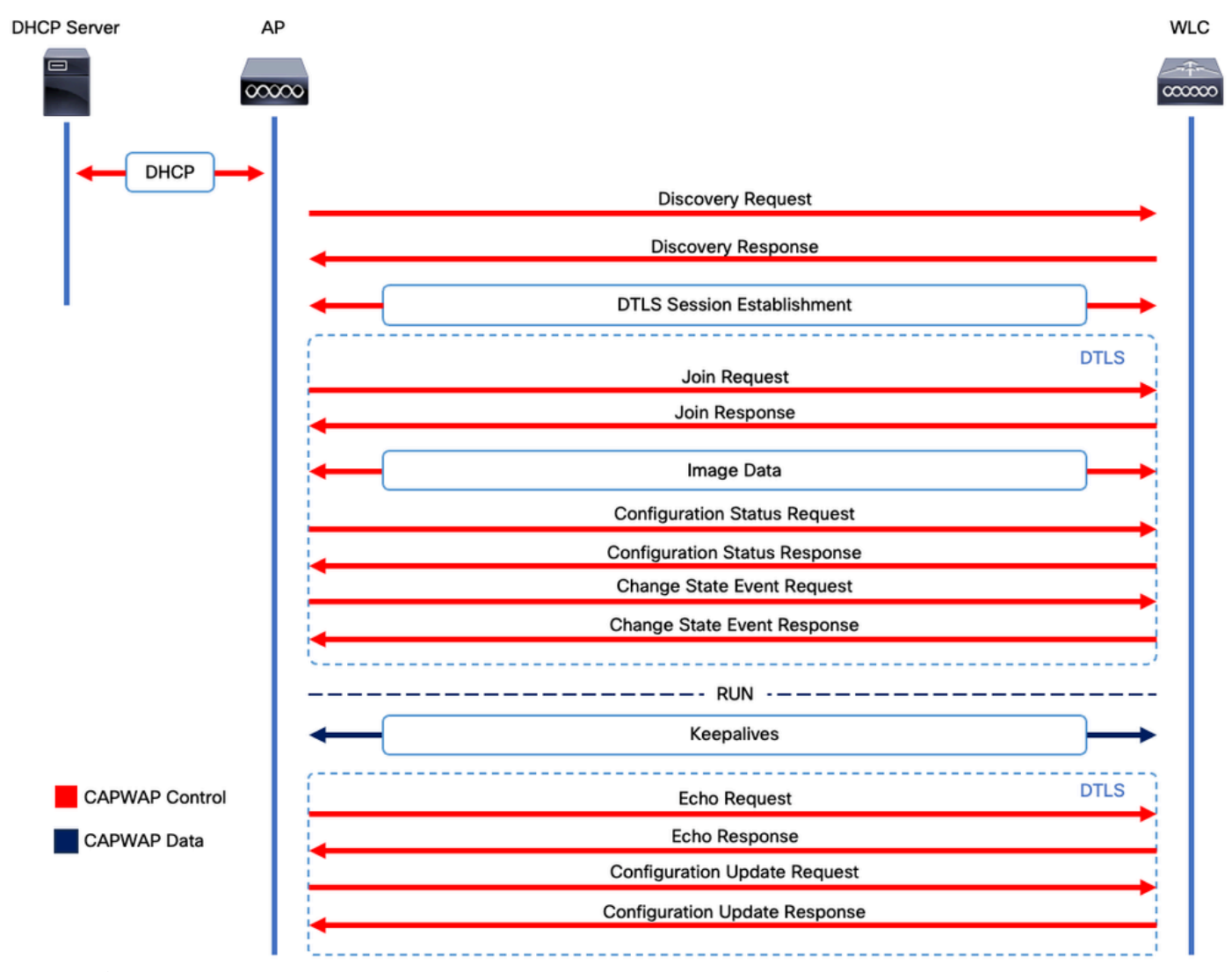

CAPWAP會話建立過程

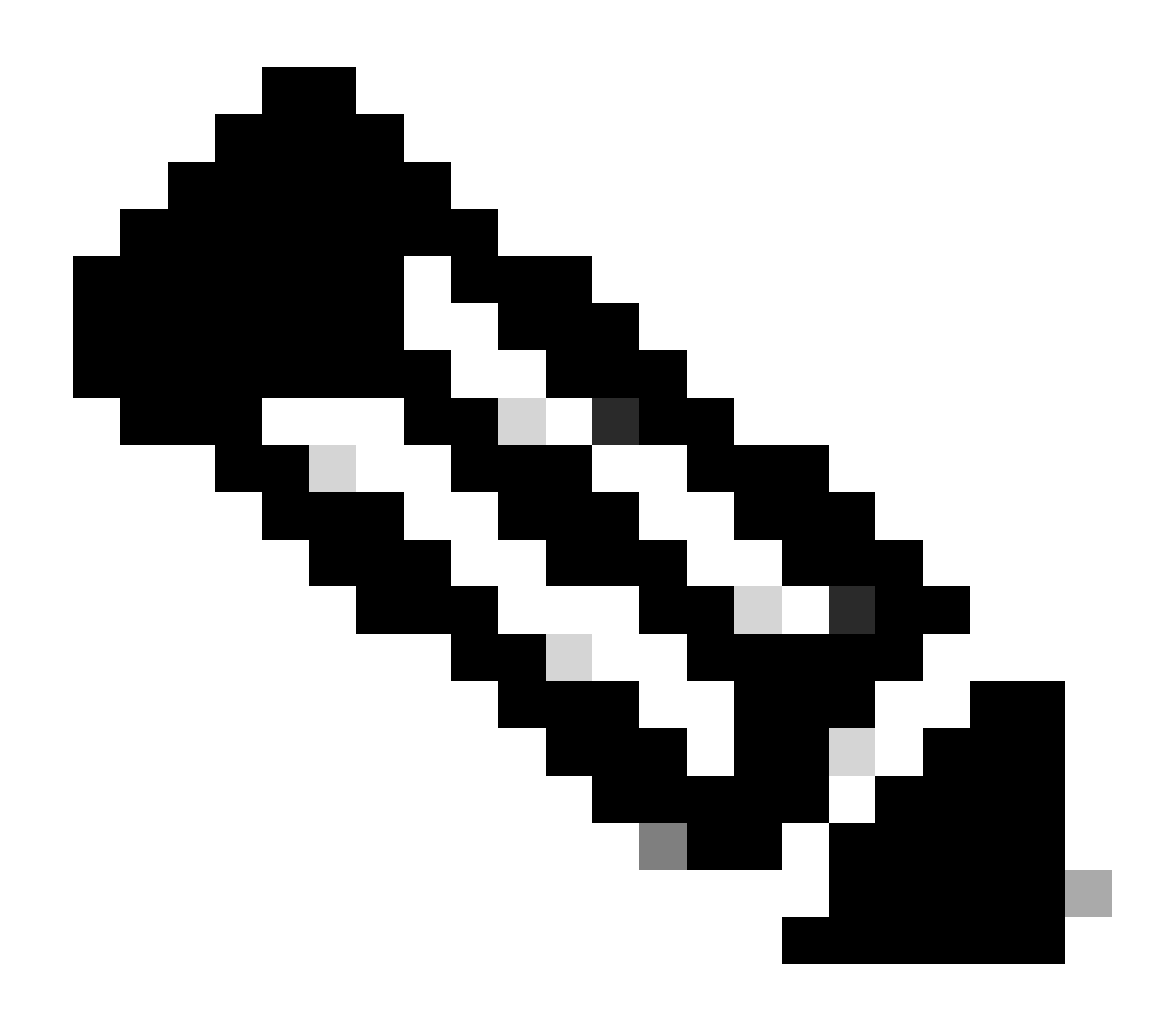

注意:根據RFC 5415,CAPWAP使用UDP埠5246(用於CAPWAP控制)和5247(用於 CAPWAP資料)。

## DTLS會話建立

一旦存取點收到來自WLC的有效發現響應,就會在它們之間建立DTLS隧道,以透過安全隧道傳輸 所有後續資料包。這是建立DTLS會話的過程:

- 1. AP傳送客戶端Hello消息
- 2. WLC傳送一條HelloVerifyRequest消息,其中包含用於驗證的Cookie。
- 3. AP傳送一條ClientHello消息,其中包含用於驗證的cookie。
- 4. WLC按照以下順序傳送這些資料包:
	- 1. ServerHello
	- 2. 憑證
	- 3. 伺服器金鑰交換
	- 4. 憑證要求
	- 5. ServerHelloDone
- 5. AP按照以下順序傳送這些資料包:
	- 1. 憑證
	- 2. ClientKeyExchange
	- 3. 憑證驗證
	- 4. ChangeCipherSpec
- 6. WLC使用自己的ChangedCipherSpec響應AP的ChangeCipherSpec:
	- 1. ChangeCipherSpec

在WLC傳送最後一個ChangedCipherSpec消息後,安全隧道建立完成,雙向傳送的所有流量現在都 將進行加密。

無線LAN控制器探索方法

有幾種選項可讓存取點知道網路中有一個WLC的存在:

- DHCP選項43:此選項為AP提供要加入的WLC的IPv4地址。對於AP和WLC位於不同站點的大 型部署,此過程非常方便。
- DHCP選項52:此選項為AP提供WLC要加入的IPv6地址。在與DHCP選項43相同的場景中 ,其使用是方便的。
- DNS發現:AP查詢域名CISCO-CAPWAP-CONTROLLER.localdomain。您必須設定DNS伺 服器,以解析WLC要加入的IPv4或IPv6位址。對於WLC與AP儲存在同一站點的部署,此選項 非常方便。
- 第3層廣播:AP自動向255.255.255.255傳送廣播消息。與AP位於同一子網中的任何WLC都應 響應此發現請求。
- 靜態配置:您可以使用 capwap primary-base <wlc-hostname> <wlc-IP-address>命令在AP中為WLC配置靜態條目。
	- **移動性發現**:如果AP之前已加入屬於移動組的WLC,則AP還會儲存該移動組中駐留的WLC的記錄。

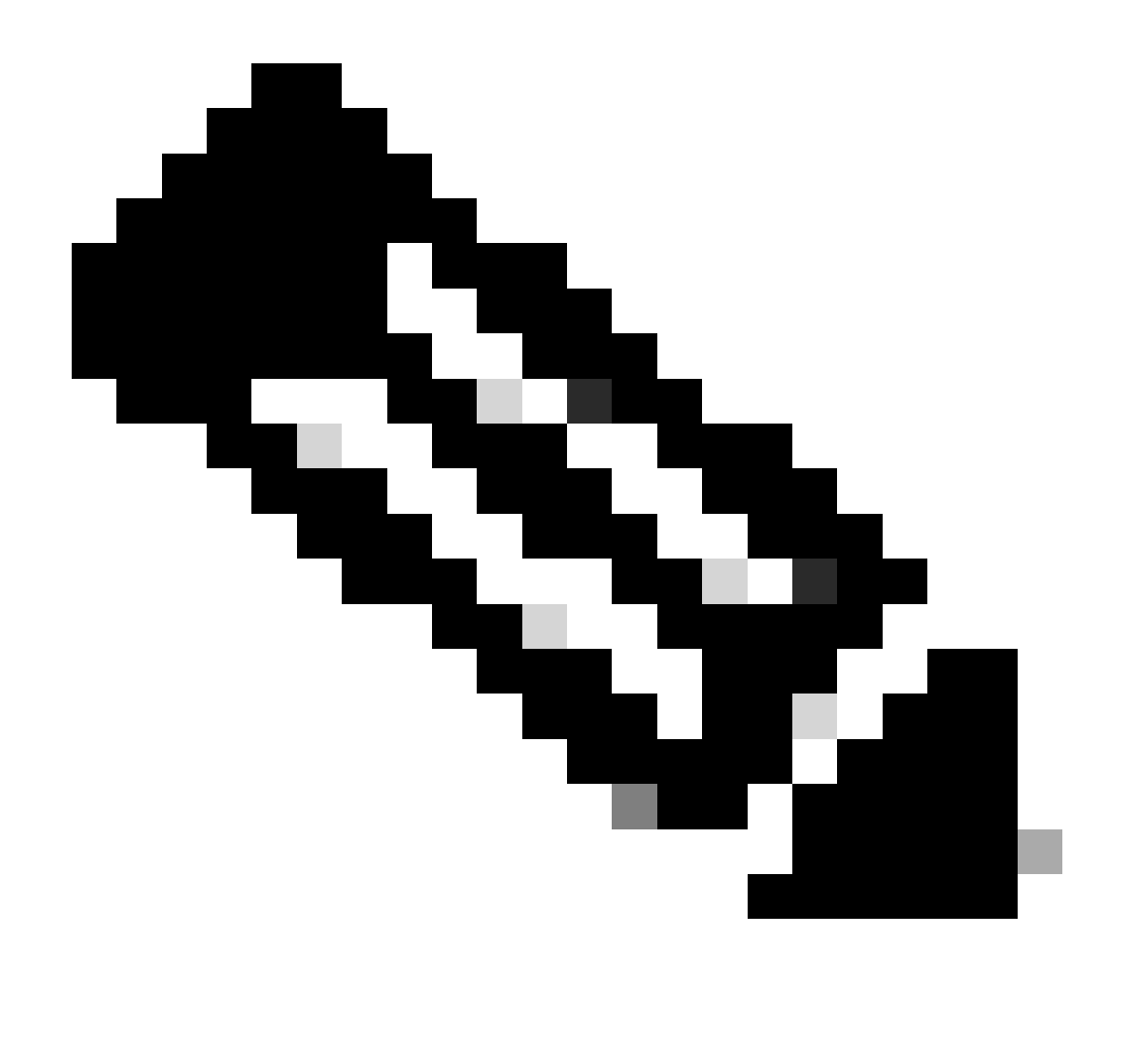

**注意**:列出的WLC發現方法沒有任何優先順序。

#### 無線LAN控制器選擇

一旦AP使用任何WLC發現方法從任何WLC收到**發現響應**,它將選擇一個控制器加入以下條件:

- 主控制器(使用**capwap primary-base <wlc-hostname> <wlc-IP-address>** 命令配置)
- 輔助控制器(使用**capwap secondary-base <wlc-hostname> <wlc-IP-address>** 命令配置)
- 第三級控制器(使用**capwap tertiary-base <wlc-hostname> <wlc-IP-address>** 命令配置**)**

• 如果之前未配置任何主WLC、輔助WLC或第三WLC,則AP會嘗試加入第一個WLC(用其自己的**發現響應**具有最大可用 **AP**容量的**發現響應**)(即可在指定時間支援最多**AP的WLC**)。

#### CAPWAP狀態機

在AP控制檯中,您可以跟蹤CAPWAP狀態機,該狀態機將執行CAPWAP會話建立一節中描述的步驟。

CAPWAP狀態:發現

您可以在此處檢視**發現請求**和響應。觀察AP如何透過**DHCP**(選項43)接收WLC IP,以及如何向先前已知的WLC傳送**發現請求**:

#### <#root>

[\*09/14/2023 04:12:09.7740]

**CAPWAP State: Init**

[\*09/14/2023 04:12:09.7770] [\*09/14/2023 04:12:09.7770]

**CAPWAP State: Discovery**

[\*09/14/2023 04:12:09.7790]

**Discovery Request sent to 172.16.0.20, discovery type STATIC\_CONFIG(1)**

[\*09/14/2023 04:12:09.7800]

**Discovery Request**

sent to 172.16.5.11, discovery type STATIC CONFIG(1) [\*09/14/2023 04:12:09.7800]

**Got WLC address 172.16.5.11 from DHCP.**

[\*09/14/2023 04:12:09.7820]

**Discovery Request**

 sent to 172.16.0.20, discovery type STATIC\_CONFIG(1) [\*09/14/2023 04:12:09.7830]

#### **Discovery Request**

 sent to 172.16.5.11, discovery type STATIC\_CONFIG(1) [\*09/14/2023 04:12:09.7840]

**Discovery Request sent to 255.255.255.255, discovery type UNKNOWN(0)**

[\*09/14/2023 04:12:09.7850] [\*09/14/2023 04:12:09.7850]

**CAPWAP State: Discovery**

[\*09/14/2023 04:12:09.7850]

#### **Discovery Response**

 from 172.16.0.20 [\*09/14/2023 04:12:09.8030]

#### **Discovery Response**

 from 172.16.5.11 [\*09/14/2023 04:12:09.8060]

#### **Discovery Response**

 from 172.16.0.20 [\*09/14/2023 04:12:09.8060]

#### **Discovery Response**

 from 172.16.5.11 [\*09/14/2023 04:12:09.8060]

#### **Discovery Response**

 from 172.16.5.11 [\*09/14/2023 04:12:09.8060]

#### **Discovery Response**

 from 172.16.0.20 [\*09/14/2023 04:12:09.8060]

#### **Discovery Response**

 from 172.16.5.169 [\*09/14/2023 04:12:09.8060]

#### **Discovery Response**

from 172.16.5.169

此AP除了從靜態配置的WLC (172.16.0.20)和透過DHCP選項43 (172.16.5.11)指示的WLC接收**發現響應**外,還從同一子網中的另一個 WLC (172.16.5.169)接收了**發現響應**,因為它收到了廣播發現消息。

CAPWAP狀態:DTLS設定。

此處,交換AP與WLC之間的DTLS會話。

#### <#root>

[\*09/27/2023 21:50:41.0000]

#### **CAPWAP State: DTLS Setup**

[\*09/27/2023 21:50:41.7140] sudi99\_request\_check\_and\_load: Use HARSA SUDI certificat

#### <#root>

[\*09/27/2023 21:50:41.9880]

**CAPWAP State: Join**

[\*09/27/2023 21:50:41.9910]

**Sending Join request to 172.16.5.11**

 through port 5270 [\*09/27/2023 21:50:41.9950]

**Join Response from 172.16.5.11**

[\*09/27/2023 21:50:41.9950]

**AC accepted join request**

 with result code: 0 [\*09/27/2023 21:50:41.9990] Received wlcType 0, timer 30 [\*09/27/2023 21:50:41.9990] TLV ID 2216 not found [\*09/27/2023 21:50:41.9990] TLV-DEC-ERR-1: No proc for 2216

CAPWAP狀態:影像資料

AP將其映像與WLC映像進行比較。在這種情況下,AP的活動分割槽及其備份分割槽與WLC的映像不同,因此它會呼叫**upgrade.sh**指 令碼,該指令碼指示AP向WLC請求足夠的映像,並將其下載到當前的非活動分割槽中。

#### <#root>

[\*09/27/2023 21:50:42.0430]

**CAPWAP State: Image Data**

[\*09/27/2023 21:50:42.0430]

**AP image version 8.10.185.0 backup 8.10.105.0, Controller 17.9.3.50**

[\*09/27/2023 21:50:42.0430]

**Version does not match.**

[\*09/27/2023 21:50:42.0680]

#### **upgrade.sh**

: Script called with args:[PRECHECK] [\*09/27/2023 21:50:42.1060] do PRECHECK,

**part2 is active part**

[\*09/27/2023 21:50:42.1240]

#### **upgrade.sh**

: /tmp space: OK available 101476, required 40000 [\*09/27/2023 21:50:42.1250] wtpImgFileReadRequest: request ap1g7, local /tmp/part.tar [\*09/27/2023 21:50:42.1310]

**Image Data Request sent to 172.16.5.11**

, fileName [ap1g7], slaveStatus 0 [\*09/27/2023 21:50:42.1340]

**Image Data Response from 172.16.5.11**

[\*09/27/2023 21:50:42.1340] AC accepted join request with result code: 0 [\*09/27/2023 21:50:42.1450] <.................................................. [\*09/27/2023 21:50:55.4980] .................................................. [\*09/27/2023 21:51:11.6290] ...................................Discarding msg CAPWAP\_WTP\_EVENT\_REQUEST(type [\*09/27/2023 21:51:19.7220] ...................  $[^*09/27/2023 \t21:51:24.6880] \t... \t... \t... \t... \t... \t... \t... \t... \t... \t... \t...$ [\*09/27/2023 21:51:37.7790] .................................................. [\*09/27/2023 21:51:50.9440] ...................................> 76738560 bytes, 57055 msgs, 930 last [\*09/27/2023 21:51:59.9160] Last block stored, IsPre 0, WriteTaskId 0 [\*09/27/2023 21:51:59.9160]

#### **Image transfer completed from WLC**

, last 1

映像傳輸完成後,AP將啟動映像簽名驗證過程以驗證映像傳輸。執行此操作後,**upgrade.sh**指令碼將映像安裝到當前非活動分割槽 ,並交換該映像啟動時所在的分割槽。最後,AP重新載入自己並從頭重複該過程(**CAPWAP狀態:發現**)。

#### <#root>

[\*09/27/2023 21:52:01.1280]

**Image signing verify success.**

[\*09/27/2023 21:52:01.1440] [\*09/27/2023 21:52:01.1440] [9/27/2023 21:53:2] : Shadow is now in-synced with master [\*09/27/2023 21:52:01.1440] [\*09/27/2023 21:52:01.1440] [9/27/2023 21:53:2] : Verifying against bundle image btldr.img... [\*09/27/2023 21:52:01.1570]

**upgrade.sh**

:

**part to upgrade is part1**

[\*09/27/2023 21:52:01.1780]

**upgrade.sh**

: AP version1: part1 8.10.105.0, img 17.9.3.50 [\*09/27/2023 21:52:01.1960]

#### **upgrade.sh**

: Extracting and verifying image in part1... [\*09/27/2023 21:52:01.2080]

#### **upgrade.sh**

: BOARD generic case execute [\*09/27/2023 21:52:01.5280]

#### **upgrade.sh**

: Untar /tmp/part.tar to /bootpart/part1... [\*09/27/2023 21:52:01.7890]

#### **upgrade.sh**

: Sync image to disk... [\*09/27/2023 21:52:31.4970]

#### **upgrade.sh**

: status '

#### **Successfully verified image in part1.**

'

[\*09/27/2023 21:52:32.5270]

#### **upgrade.sh**

```
: AP version2: part1 17.9.3.50, img 17.9.3.50
[*09/27/2023 21:52:32.5540]
```
#### **upgrade.sh**

: AP backup version: 17.9.3.50 [\*09/27/2023 21:52:32.5700]

#### **upgrade.sh**

:

#### **Finished upgrade task.**

[\*09/27/2023 21:52:32.5840]

#### **upgrade.sh**

: Cleanup for do\_upgrade... [\*09/27/2023 21:52:32.5970]

#### **upgrade.sh**

: /tmp/upgrade\_in\_progress cleaned [\*09/27/2023 21:52:32.6090]

#### **upgrade.sh**

: Cleanup tmp files ... [\*09/27/2023 21:52:32.6720]

#### **upgrade.sh**

: Script called with args:[ACTIVATE] [\*09/27/2023 21:52:32.7100] do ACTIVATE, part2 is active part [\*09/27/2023 21:52:32.7640]

#### **upgrade.sh**

: Verifying image signature in part1 [\*09/27/2023 21:52:33.7730]

#### **upgrade.sh**

```
: status 'Successfully verified image in part1.'
[*09/27/2023 21:52:33.7850]
```
#### **upgrade.sh**

:

**activate part1, set BOOT to part1**

[\*09/27/2023 21:52:34.2940]

#### **upgrade.sh**

:

**AP primary version after reload: 17.9.3.50**

```
[*09/27/2023 21:52:34.3070]
```
#### **upgrade.sh**

: AP backup version after reload: 8.10.185.0 [\*09/27/2023 21:52:34.3190]

**upgrade.sh**

: Create after-upgrade.log [\*09/27/2023 21:52:37.3520]

**AP Rebooting: Reset Reason - Image Upgrade**

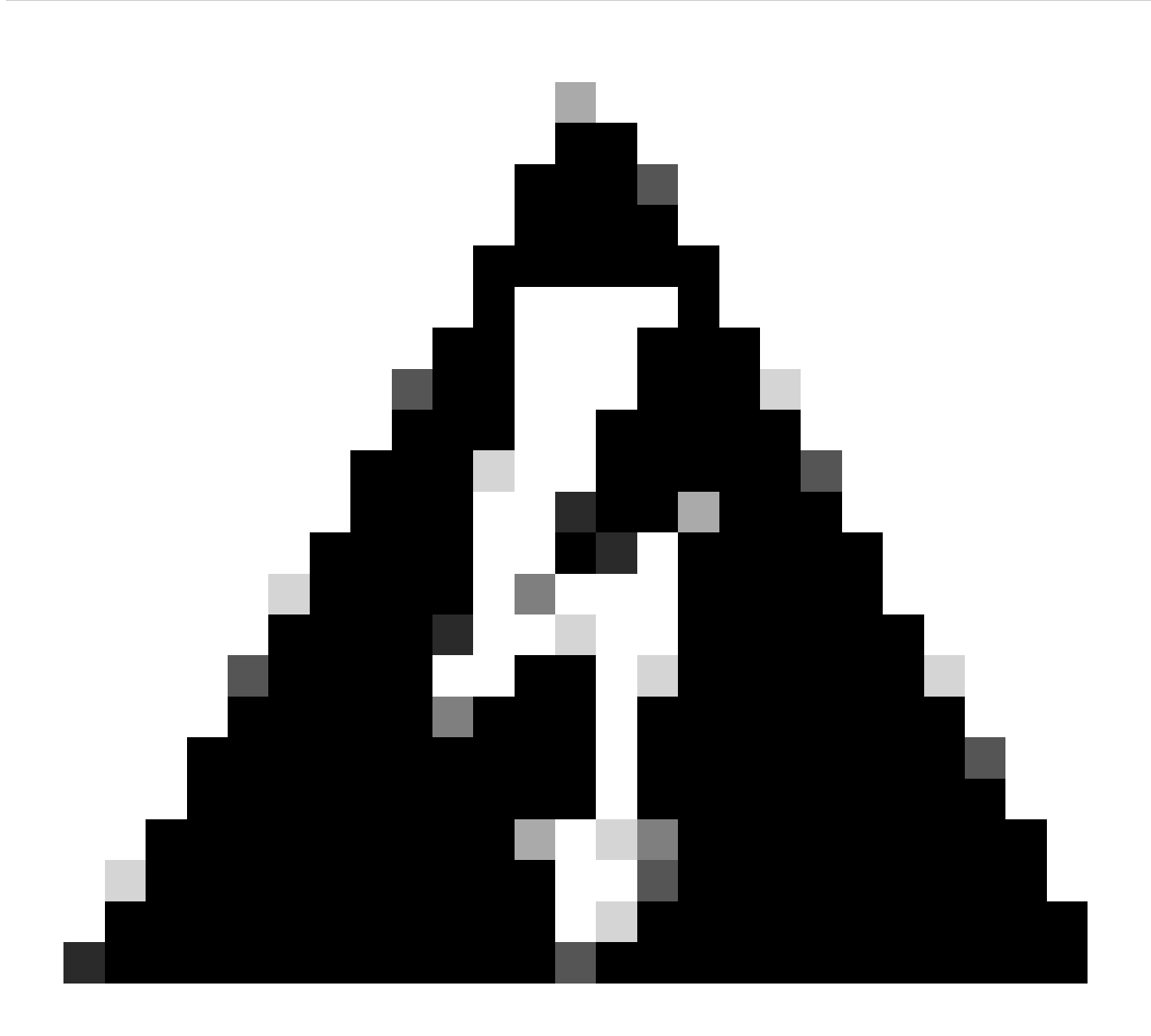

警告:由於證書過期,Wave 1存取點可能無法下載新映像。有關詳細資訊,請參閱<u>[Field Notice 72524](https://www.cisco.com/c/en/us/support/docs/field-notices/725/fn72524.html)</u>,並仔細閱讀<u>[2022](https://www.cisco.com/c/en/us/support/docs/wireless/aironet-700-series-access-points/218447-ios-ap-image-download-fails-due-to-expir.html)[年](https://www.cisco.com/c/en/us/support/docs/wireless/aironet-700-series-access-points/218447-ios-ap-image-download-fails-due-to-expir.html)</u> [12月4日以後由於映像簽名證書過期而導致的](https://www.cisco.com/c/en/us/support/docs/wireless/aironet-700-series-access-points/218447-ios-ap-image-download-fails-due-to-expir.html)[IOS AP](https://www.cisco.com/c/en/us/support/docs/wireless/aironet-700-series-access-points/218447-ios-ap-image-download-fails-due-to-expir.html)[映像下載失敗\(](https://www.cisco.com/c/en/us/support/docs/wireless/aironet-700-series-access-points/218447-ios-ap-image-download-fails-due-to-expir.html)[CSCwd80290\)](https://www.cisco.com/c/en/us/support/docs/wireless/aironet-700-series-access-points/218447-ios-ap-image-download-fails-due-to-expir.html)支援文檔</u>以瞭解其影響和解決方案。

一旦AP重新載入並再次進入**CAPWAP Discover**和**Join**狀態,在**Image Data**狀態期間,它會檢測到它現在已有足夠的映像。

<#root>

[\*09/27/2023 21:56:13.7640]

**CAPWAP State: Image Data**

[\*09/27/2023 21:56:13.7650]

**AP image version 17.9.3.50 backup 8.10.185.0, Controller 17.9.3.50**

[\*09/27/2023 21:56:13.7650]

**Version is the same, do not need update.**

[\*09/27/2023 21:56:13.7650] status '

**upgrade.sh: Script called with args:[NO\_UPGRADE]**

[\*09/27/2023 21:56:13.7850] do NO\_UPGRADE, part1 is active part

CAPWAP狀態:配置

AP驗證其版本與WLC相同後,會向WLC通知其當前配置。一般而言,這表示AP會要求維護其組態(如果WLC中有這些組態)。

#### <#root>

'

[\*09/27/2023 21:56:14.8680]

**CAPWAP State: Configure**

[\*09/27/2023 21:56:15.8890] Telnet is not supported by AP, should not encode this payload [\*09/27/2023 21:56:15.8890] Radio [1] Administrative state DISABLED change to ENABLED [\*09/27/2023 21:56:16.0650] Radio [0] Administrative state DISABLED change to ENABLED [\*09/27/2023 21:56:16.0750] DOT11\_CFG[1]: Starting radio 1 [\*09/27/2023 21:56:16.1150] DOT11\_DRV[1]: Start Radio1 [\*09/27/2023 21:56:16.1160] DOT11\_DRV[1]: set\_channel Channel set to 36/20 [\*09/27/2023 21:56:16.4380] Started Radio 1 [\*09/27/2023 21:56:16.4880] DOT11\_CFG[0]: Starting radio 0 [\*09/27/2023 21:56:17.5220] DOT11\_DRV[0]: Start Radio0 [\*09/27/2023 21:56:16.5650] DOT11\_DRV[0]: set\_channel Channel set to 1/20 [\*09/27/2023 21:56:16.5650] Started Radio 0 [\*09/27/2023 21:56:16.5890] sensord psage\_base init: RHB Sage base ptr a1030000

CAPWAP狀態:運行

此時,AP已成功加入控制器。在此狀態下,WLC會觸發一個機制來覆蓋AP請求的配置。您可以看到,AP被推送了**無線電和憑據配置** ,並且它還被分配到**預設策略標籤**,因為WLC之前不知道此AP。

#### <#root>

[\*09/27/2023 21:56:17.4870]

**CAPWAP State: Run**

[\*09/27/2023 21:56:17.4870]

**AP has joined controller**

 uwu-9800 [\*09/27/2023 21:56:17.4940] DOT11\_DRV[0]: set\_channel Channel set to 1/20 [\*09/27/2023 21:56:17.5440] sensord split\_glue psage\_base: RHB Sage base ptr a1030000 [\*09/27/2023 21:56:17.6010] sensord split\_glue sage\_addr: RHB Sage base ptr a1030000 [\*09/27/2023 21:56:17.6230] ptr a1030000 [\*09/27/2023 21:56:17.6420]

**DOT11\_DRV[0]: set\_channel Channel set to 1/20**

[\*09/27/2023 21:56:17.8120]

**DOT11\_DRV[1]: set\_channel Channel set to 36/20**

[\*09/27/2023 21:56:17.9350] Previous AP mode is 0, change to 0 [\*09/27/2023 21:56:18.0160] Current session mode: ssh, Configured: Telnet-No, SSH-Yes, Console-Yes [\*09/27/2023 21:56:18.1220] Current session mode: telnet, Configured: Telnet-No, SSH-Yes, Console-Yes [\*09/27/2023 21:56:18.1310] Current session mode: console, Configured: Telnet-No, SSH-Yes, Console-Yes [\*09/27/2023 21:56:18.1340]

**chpasswd: password for user changed**

[\*09/27/2023 21:56:18.1350]

**chpasswd: password for user changed**

```
[*09/27/2023 21:56:18.1520] systemd[1]: Starting Cisco rsyslog client watcher...
[*09/27/2023 21:56:18.1610] Same LSC mode, no action needed
[*09/27/2023 21:56:18.1640] CLSM[00:00:00:00:00:00]: U3 Client RSSI Stats feature is deprecated; can no
[*09/27/2023 21:56:18.1720] systemd[1]: Stopping rsyslog client...
[*09/27/2023 21:56:18.2120] systemd[1]: Starting Cisco syslog service...
[*09/27/2023 21:56:18.2230] systemd[1]: Started Cisco syslog service.
[*09/27/2023 21:56:18.2410] systemd[1]: Started rsyslog client.
[*09/27/2023 21:56:18.2440] AP is in good condition, BLE is off
[*09/27/2023 21:56:18.2510] SET_SYS_COND_INTF: allow_usb state: 1 (up) condition 
[*09/27/2023 21:56:18.2530] systemd[1]: Starting dhcpv6 client watcher...
[*09/27/2023 21:56:18.2530] systemd[1]: Stopping DHCPv6 client...
[*09/27/2023 21:56:18.2530] systemd[1]: Starting DHCPv6 client...
[*09/27/2023 21:56:18.2530] systemd[1]: Started DHCPv6 client.
[*09/27/2023 21:56:18.2530] systemd[1]: Started dhcpv6 client watcher.
[*09/27/2023 21:56:18.2560]
```
**Set radio 0 power 4 antenna mask 15**

[\*09/27/2023 21:56:18.2530]

**Set radio 1 power 4 antenna mask 15**

[\*09/27/2023 21:56:18.2530] Got WSA Server config TLVs [\*09/27/2023 21:56:18.2720]

**AP tag change to default-policy-tag**

[\*09/27/2023 21:56:18.2780] Chip flash OK

#### 靜態WLC選擇

在GUI中,您可以轉到**Configuration > Wireless > Access Points**,選擇AP並轉到**High Availability**頁籤。在這裡,您可以配置**主、輔助** 和第三WLC,如本文檔的無線LAN控制器選擇部分所述。此配置按存取點進行。

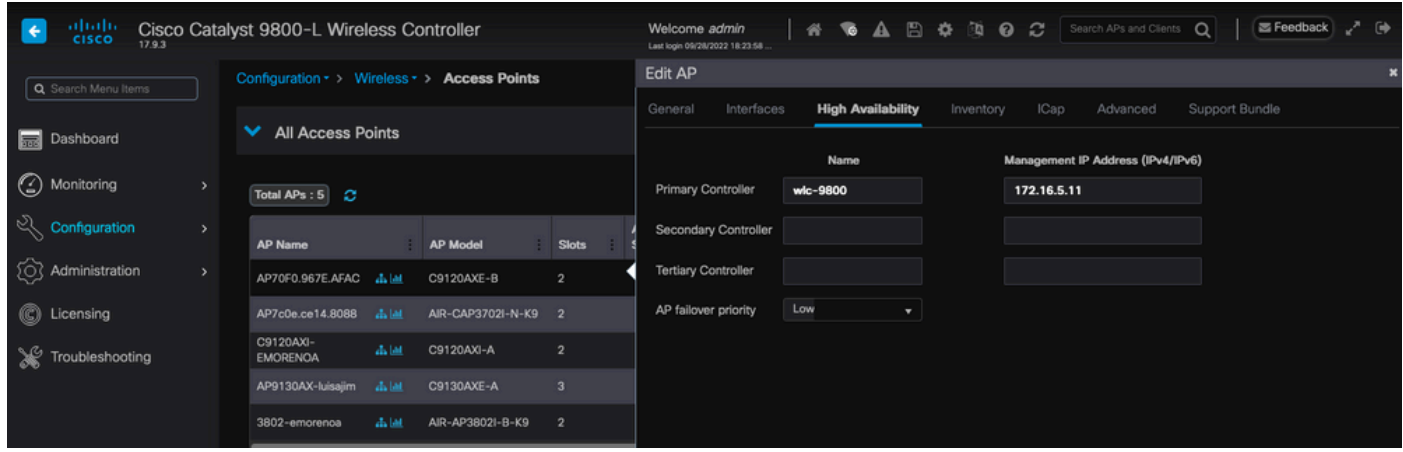

*AP*的主*WLC*、輔助*WLC*和第三*WLC*。

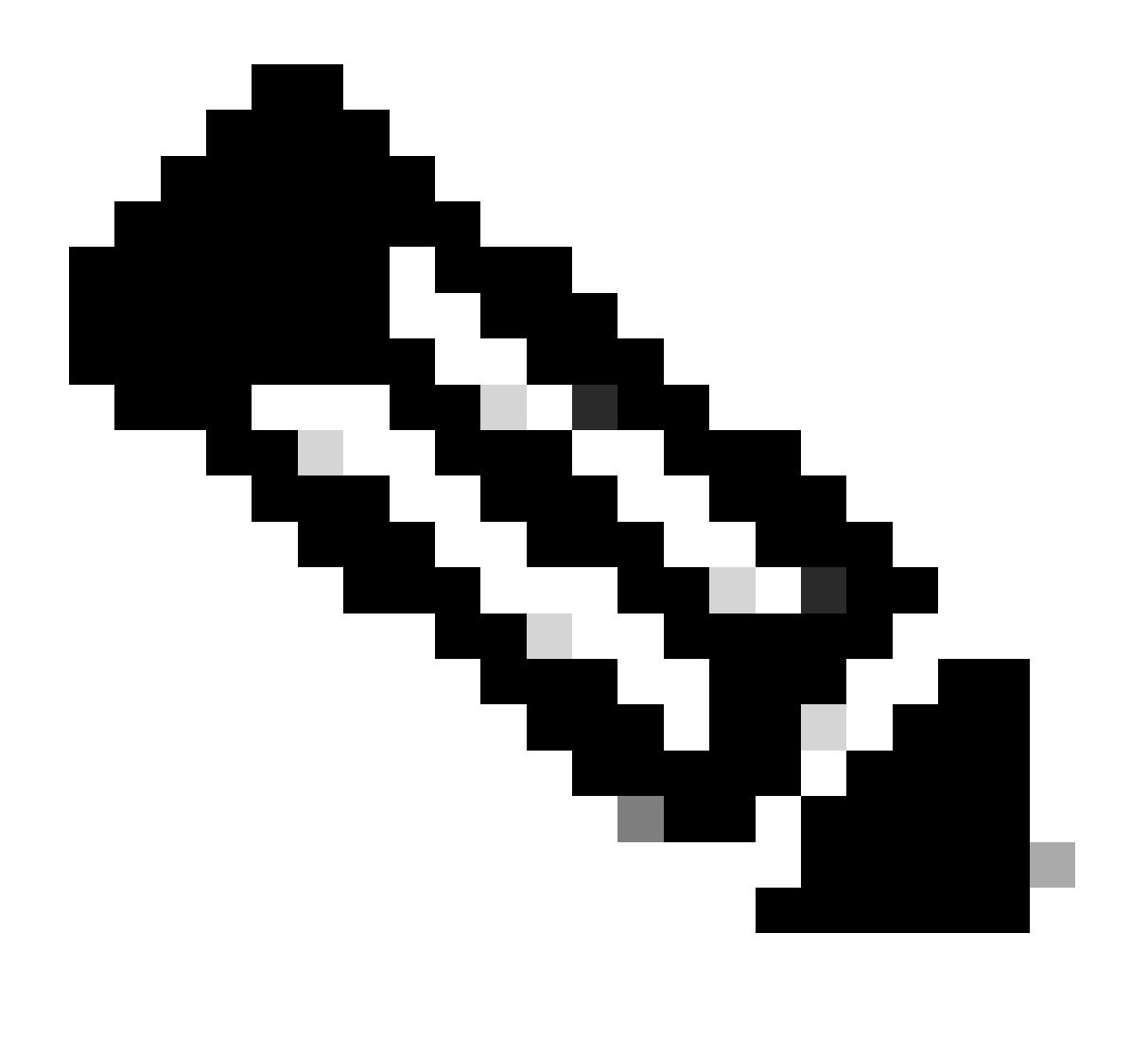

**注意**:從Cisco IOS XE 17.9.2開始,您可以使用啟動配置檔案,為匹配正規表示式(regex)的一組AP或單個AP配置主要、次 要和第三控制器。有關更多資訊,請參閱<u>[配置指南](https://www.cisco.com/c/en/us/support/wireless/catalyst-9800-series-wireless-controllers/products-installation-and-configuration-guides-list.html)的[AP](https://www.cisco.com/c/en/us/td/docs/wireless/controller/9800/17-9/config-guide/b_wl_17_9_cg/m_ap_fb_wlcs.html)[回退到在](https://www.cisco.com/c/en/us/td/docs/wireless/controller/9800/17-9/config-guide/b_wl_17_9_cg/m_ap_fb_wlcs.html)AP[啟動配置檔案下配置的控制器](https://www.cisco.com/c/en/us/td/docs/wireless/controller/9800/17-9/config-guide/b_wl_17_9_cg/m_ap_fb_wlcs.html)</u>部分。

請注意,在AP High Availability頁籤中配置的主要、次要和第三控制器與**Backup Primary和Secondary** WLC不同,後者可在**CAPWAP** > High Availability頁籤**下**根據**AP加入配置檔案**進行配置。**主要、次要和第三控制器**分別被視為具有優先順序1、2和3的WLC,而**備份 主要和輔助**控制器則被視為具有優先順序4和5的WLC。

如果啟用了**AP Fallback**,當加入另一個**WLC**時,AP將主動查詢**主控制器**。只有發生**CAPWAP Down**事件並且沒有可用的**備份主控制 器**和備用控制器時,**AP**才會查詢優先順序為4和5的**WLC**。

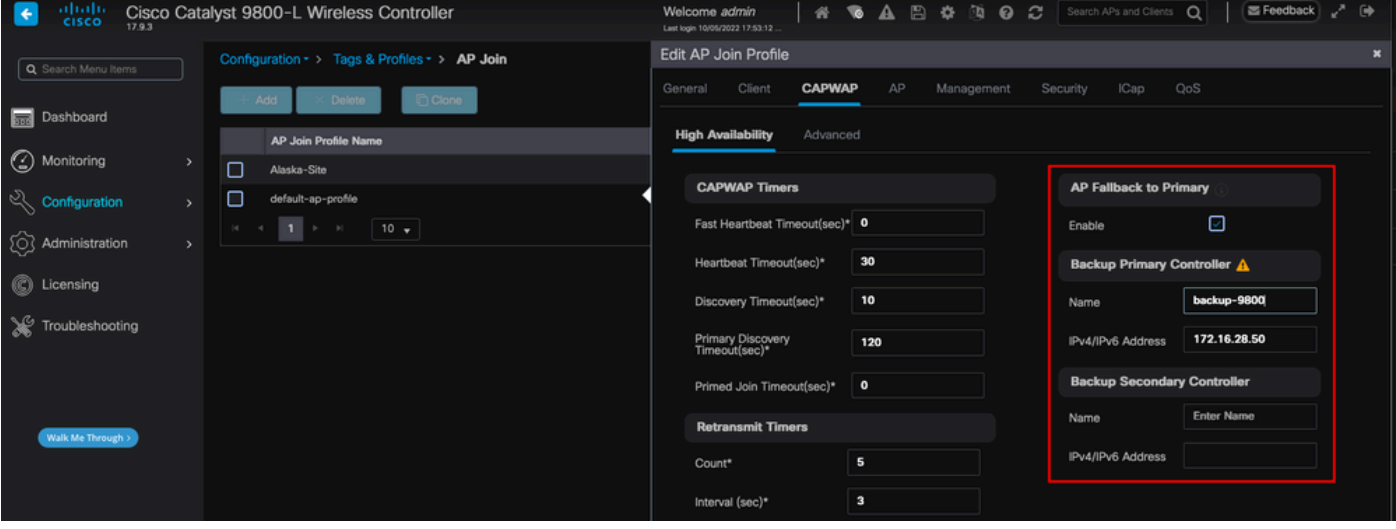

*AP*加入配置檔案中的高可用性選項

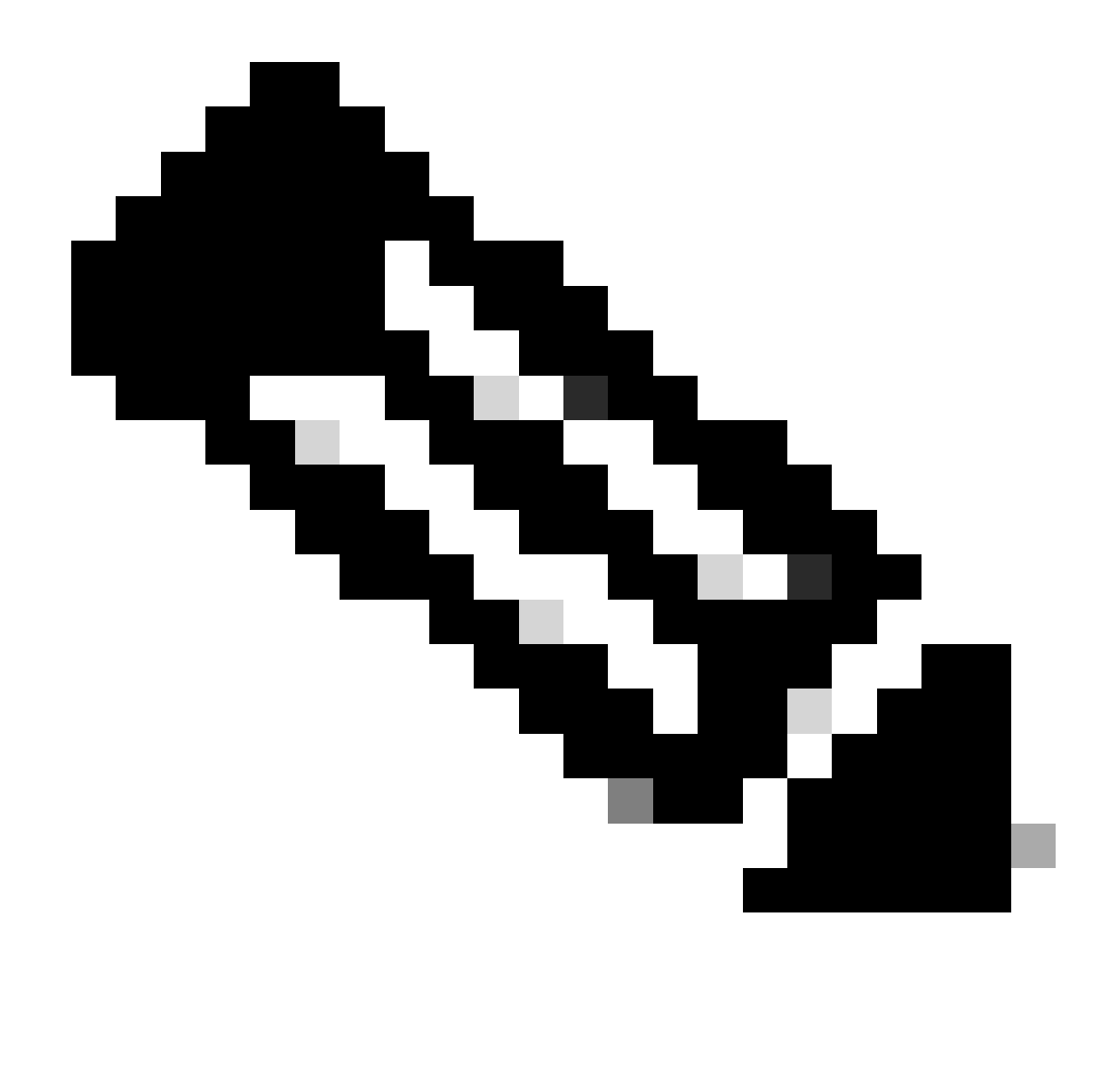

**注意:在AP加入配置檔案中備份主WLC和備份輔助WLC的配置不填充存取點的High Availability頁籤中的Static Primary**和**Secondary**條目。

啟用Telnet/SSH訪問AP

轉至**Configuration > Tags & Profiles > AP Join > Management > Device**,然後選擇**SSH**和/或**Telnet**。

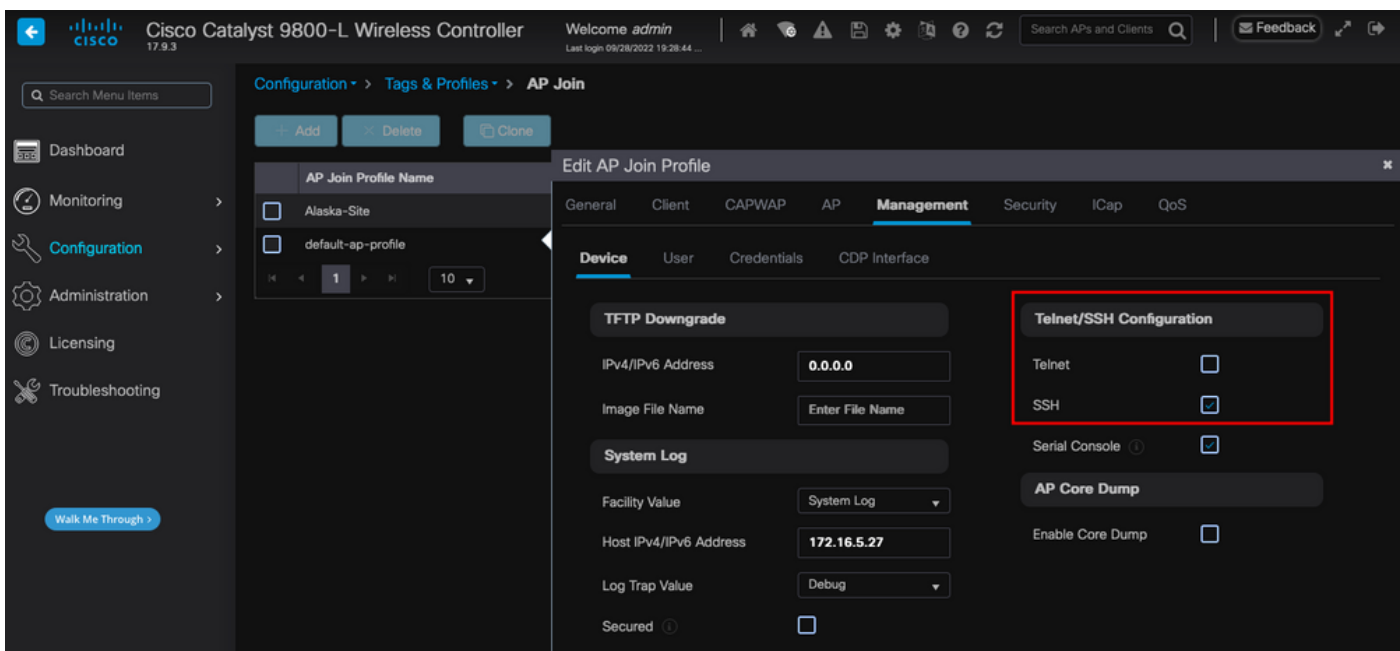

在*AP*加入配置檔案中啟用*Telnet/SSH*訪問

### 要配置SSH/Telnet憑證,請導航到同一窗口中的**User**頁籤,然後設定**Username、Password**和**Secret**以訪問AP。

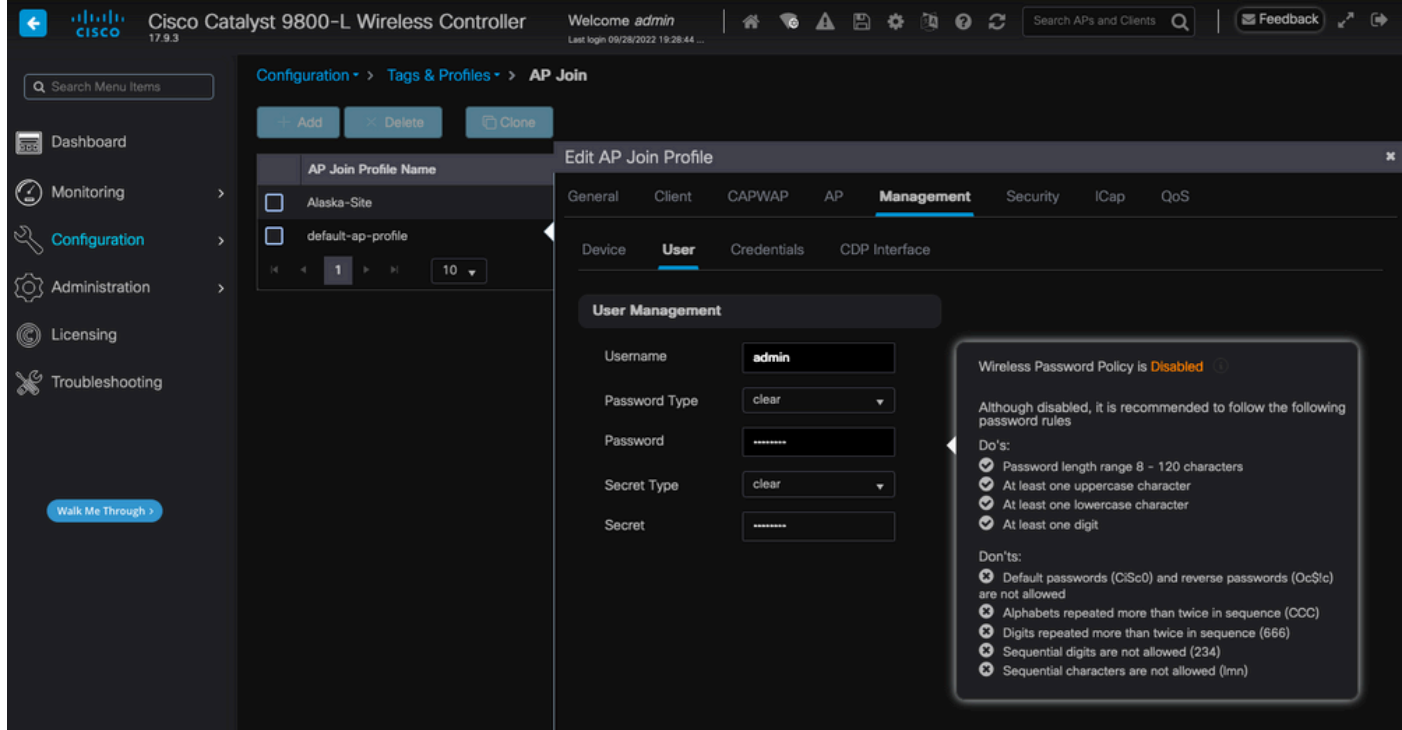

*AP*的*SSH*和*Telnet*憑證

#### 資料連結加密

如果需要排除要求對AP資料流進行資料包捕獲的任何客戶端問題,請確保未在**Configuration > Tags & Profiles > AP Join > CAPWAP > Advanced**下啟用**Data Link Encryption**。否則,您的流量會經過加密。

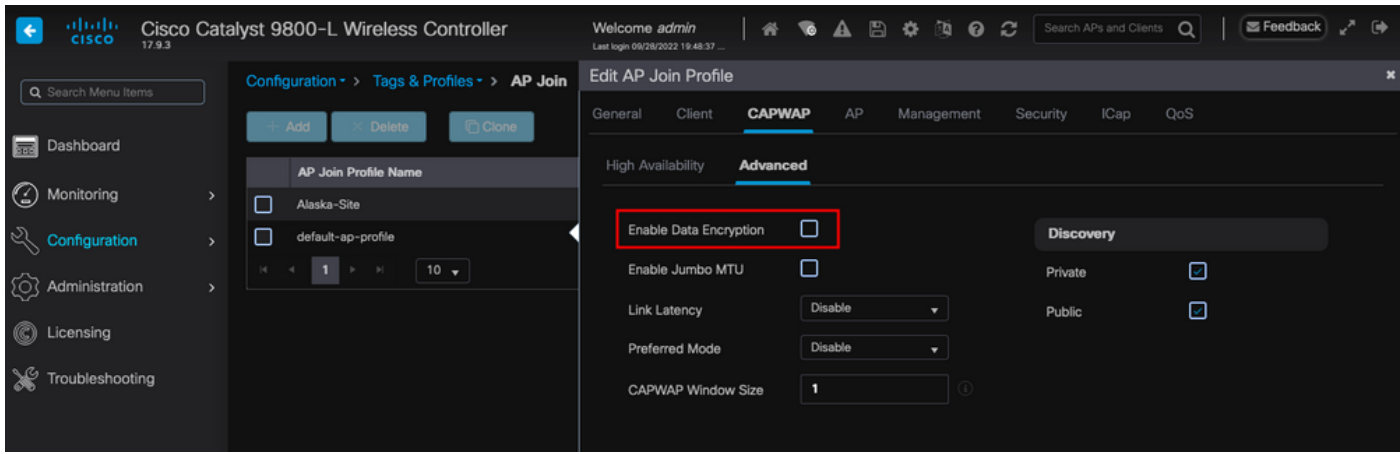

資料連結加密

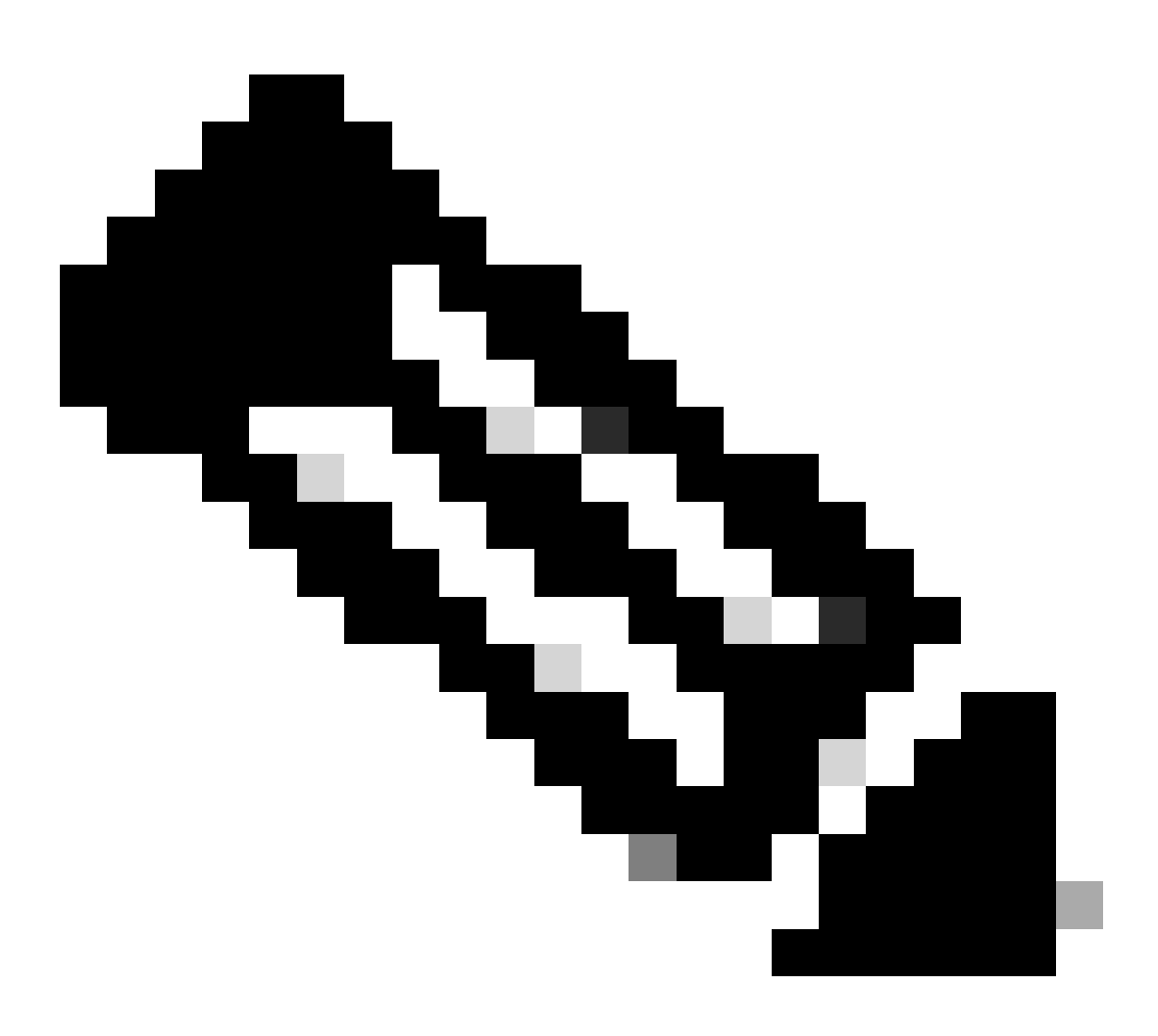

**注意**:資料加密僅加密CAPWAP資料流量。CAPWAP控制流量已透過DTLS加密。

驗證

除了在AP的控制檯中跟蹤CAPWAP狀態機外,您還可以在WLC中使用<u>[嵌入式資料包捕獲](https://www.cisco.com/c/en/us/support/docs/wireless/catalyst-9800-series-wireless-controllers/213949-wireless-debugging-and-log-collection-on.html#toc-hId-2114447724)</u>來分析AP加入過程:

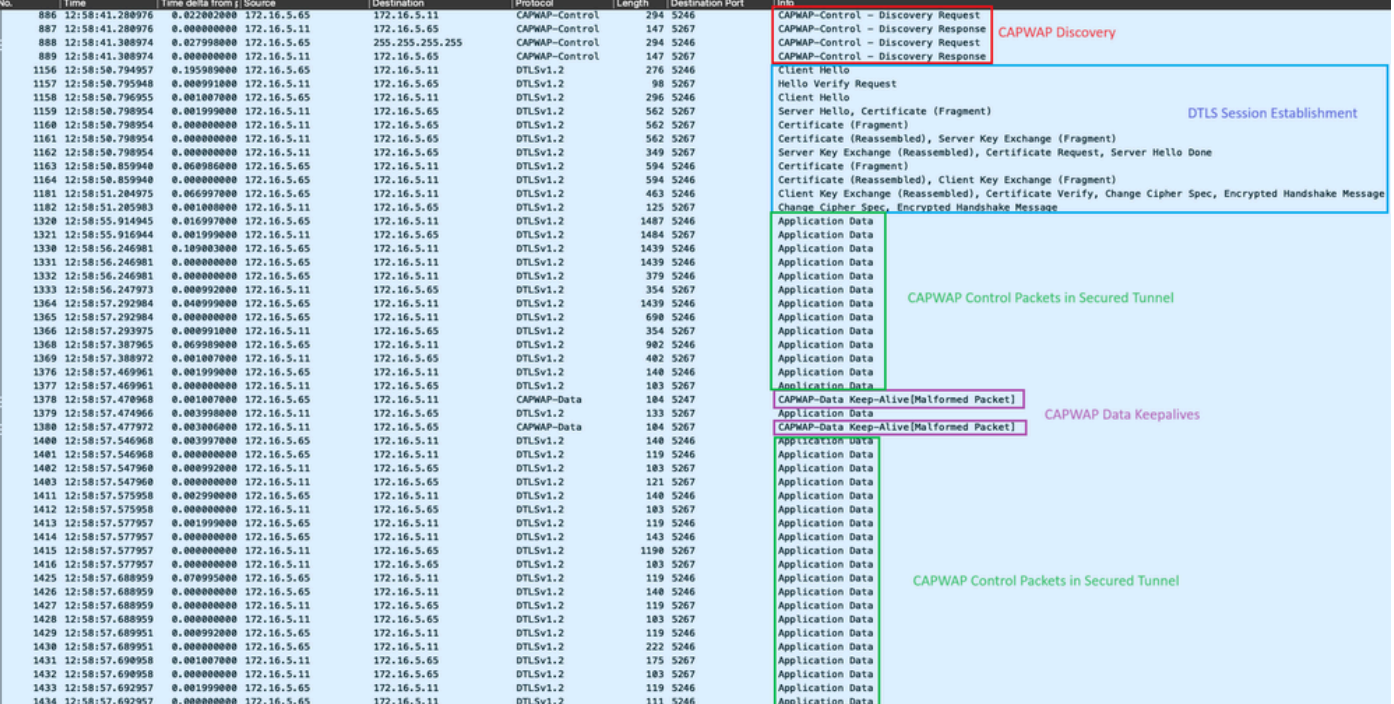

在*WLC*中的嵌入式資料包捕獲中看到的*AP*加入過程

請注意,**Chance Cipher Spec**資料包(資料包編號1182)後的所有流量如何僅顯示為**DTLSv1.2**上的**應用資料**。這是**建立DTLS會話**後 所有加密的資料。

疑難排解

已知的問題

請參閱可能阻止您的AP加入WLC的已知問題。

- [AP](https://www.cisco.com/c/en/us/support/docs/wireless/catalyst-9800-series-wireless-controllers/220443-how-to-avoid-boot-loop-due-to-corrupted.html)[由於在](https://www.cisco.com/c/en/us/support/docs/wireless/catalyst-9800-series-wireless-controllers/220443-how-to-avoid-boot-loop-due-to-corrupted.html)[Wave 2](https://www.cisco.com/c/en/us/support/docs/wireless/catalyst-9800-series-wireless-controllers/220443-how-to-avoid-boot-loop-due-to-corrupted.html)[和](https://www.cisco.com/c/en/us/support/docs/wireless/catalyst-9800-series-wireless-controllers/220443-how-to-avoid-boot-loop-due-to-corrupted.html)[Catalyst 11ax](https://www.cisco.com/c/en/us/support/docs/wireless/catalyst-9800-series-wireless-controllers/220443-how-to-avoid-boot-loop-due-to-corrupted.html)[存取點\(](https://www.cisco.com/c/en/us/support/docs/wireless/catalyst-9800-series-wireless-controllers/220443-how-to-avoid-boot-loop-due-to-corrupted.html)[CSCvx32806\)](https://www.cisco.com/c/en/us/support/docs/wireless/catalyst-9800-series-wireless-controllers/220443-how-to-avoid-boot-loop-due-to-corrupted.html)[中損毀的影像而處於開機回圈中](https://www.cisco.com/c/en/us/support/docs/wireless/catalyst-9800-series-wireless-controllers/220443-how-to-avoid-boot-loop-due-to-corrupted.html)
- [現場通知72424:從2022年9月開始生產的](https://www.cisco.com/c/en/us/support/docs/field-notices/724/fn72424.html)[C9105/C9120/C9130](https://www.cisco.com/c/en/us/support/docs/field-notices/724/fn72424.html)[存取點可能需要軟體升級才能加入無線](https://www.cisco.com/c/en/us/support/docs/field-notices/724/fn72424.html)[LAN](https://www.cisco.com/c/en/us/support/docs/field-notices/724/fn72424.html)[控制器。](https://www.cisco.com/c/en/us/support/docs/field-notices/724/fn72424.html)
- [現場通知72524:在軟體升級/降級期間,由於證書過期,](https://www.cisco.com/c/en/us/support/docs/field-notices/725/fn72524.html)[Cisco IOS AP](https://www.cisco.com/c/en/us/support/docs/field-notices/725/fn72524.html)[可能會在2022年12月4日後保持下載狀態-建議進](https://www.cisco.com/c/en/us/support/docs/field-notices/725/fn72524.html) [行軟體升級](https://www.cisco.com/c/en/us/support/docs/field-notices/725/fn72524.html)
- [思科漏洞](https://tools.cisco.com/bugsearch/bug/CSCwb13784)[ID CSCwb13784](https://tools.cisco.com/bugsearch/bug/CSCwb13784)[:由於](https://tools.cisco.com/bugsearch/bug/CSCwb13784)[AP](https://tools.cisco.com/bugsearch/bug/CSCwb13784)[加入請求中的路徑](https://tools.cisco.com/bugsearch/bug/CSCwb13784)[MTU](https://tools.cisco.com/bugsearch/bug/CSCwb13784)[無效,](https://tools.cisco.com/bugsearch/bug/CSCwb13784)[AP](https://tools.cisco.com/bugsearch/bug/CSCwb13784)[無法加入9800](https://tools.cisco.com/bugsearch/bug/CSCwb13784)

• [思科漏洞](https://tools.cisco.com/bugsearch/bug/CSCvu22886)[ID CSCvu22886](https://tools.cisco.com/bugsearch/bug/CSCvu22886)[: C9130:升級到17.7時出現「](https://tools.cisco.com/bugsearch/bug/CSCvu22886)[unlzma](https://tools.cisco.com/bugsearch/bug/CSCvu22886)[: write: No space left on device」消息「](https://tools.cisco.com/bugsearch/bug/CSCvu22886)[Increase max](https://tools.cisco.com/bugsearch/bug/CSCvu22886) [size of /tmp](https://tools.cisco.com/bugsearch/bug/CSCvu22886)[」](https://tools.cisco.com/bugsearch/bug/CSCvu22886)

在升級之前,請始終參閱每個版本的[發行版本註釋](https://www.cisco.com/c/en/us/support/wireless/catalyst-9800-series-wireless-controllers/products-release-notes-list.html)的**升級路徑**部分。

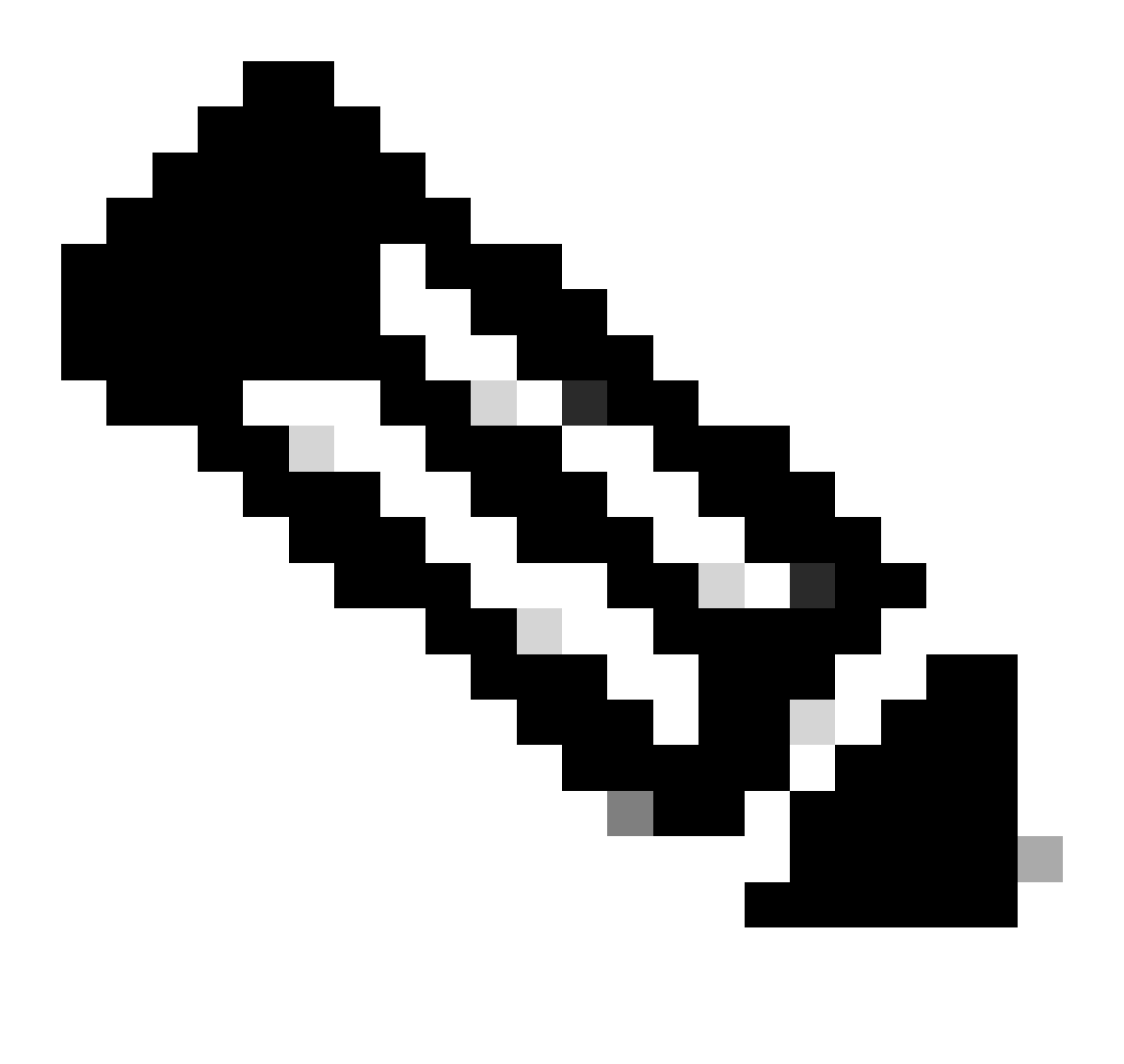

**注意**:從Cisco IOS XE Cupertino 17.7.1開始,如果智慧許可未連線且未運行,則Cisco Catalyst 9800-CL無線控制器接受的 AP數不會超過50個。

WLC GUI檢查

在WLC上,轉到**Monitoring > Wireless > AP Statistics > Join Statistics**,您可以看到任何AP報告的**上次重新引導原因**以及WLC註冊的 **上次斷開原因**。

| $\left\langle \cdot \right\rangle$<br><b>CISCO</b> |  |                        | Cisco Catalyst 9800-L Wireless Controller      |                   |                 |              |                  |                       | # <b>A</b> B <b>O</b> R <b>O</b> C Such Ahard Clern Q<br>Welcome admin<br>Lee login 00/36/2022 03:30:58 | 西Feedback / (e)                |
|----------------------------------------------------|--|------------------------|------------------------------------------------|-------------------|-----------------|--------------|------------------|-----------------------|----------------------------------------------------------------------------------------------------|--------------------------------|
| Q. Search Menu Items                               |  |                        | Monitoring · > Wireless · > AP Statistics      |                   |                 |              |                  |                       |                                                                                                    |                                |
| Dashboard                                          |  | General                | <b>Join Statistics</b>                         |                   |                 |              |                  |                       |                                                                                                    |                                |
| (C) Monitoring                                     |  | # ClearAll<br>- 0<br>₪ |                                                |                   |                 |              |                  |                       |                                                                                                    |                                |
| Configuration                                      |  | Total APs: 9           |                                                |                   |                 |              |                  |                       |                                                                                                    |                                |
| 3 Administration                                   |  |                        | <b>AP Name</b>                                 | T AP Model        | <b>T</b> Status | T PAddress   | T Base Radio MAC | T Ethernet MAC        | T Last Reboot Reason (Reported by AP)                                                                   | T Last Disconnect Reason       |
|                                                    |  | $\Box$                 | 9120AP                                         | C9120AX0-A        |                 | 172.16.5.23  | 3c41.0e31.7700   | $\neq$ 6c41.0e16.e78c | $\mathcal F$ No reboot reason                                                                           | DTLS close alert from peer     |
| C Licensing                                        |  | O                      | jrochala9120                                   | C9120AX0-B        |                 | 172,16.5.61  | 3c41.0e31.7780   | A 6641.0616.679c      | A No reboot reason                                                                                      | DTLS close alert from peer     |
| Troubleshooting<br><b>Maik Me Through &gt;</b>     |  | $\Box$                 | AP10F9.2090.54F0                               | C9105AX-A         |                 | 172.16.5.32  | 488b. Das 7.7940 | # 10/9.2090.54f0      | $\mathcal F$ No reboot reason                                                                           | DTLS close alert from peer     |
|                                                    |  | $\Box$                 | AP70F0.967E.AFAC                               | C9120AXE-B        |                 | 172.16.5.79  | 7010.9685.7d60   | A 7010.967e.afac      | $\blacktriangleright$ Controller reload command                                                         | Mesh AP role change            |
|                                                    |  | $\Box$                 | AP7c0e.ce14.8088                               | AIR-CAPS702I-N-K9 | <b>O</b>        | 172, 16.5.31 | 7c0e.ce7d.d8d0   | # 7c0e.ce14.8088      | F Image upgrade successfully                                                                            | NA                             |
|                                                    |  | O                      | C9120AXI-EMORENOA                              | C9120AX0-A        |                 | 172,16.5.65  | a49b.cdaa.1880   | $A = 450.050.0158$    | A Image upgrade successfully                                                                            | DTLS close alert from peer     |
|                                                    |  | $\Box$                 | BRCTACO428                                     | C9120AXE-B        |                 | 172.16.46.35 | c884.a172.2b00   | A c884.a165.8530      | A No reboot reason                                                                                      | DTLS close alert from peer     |
|                                                    |  | $\Box$                 | AP913OAX-luisaim                               | C9130AXE-A        |                 | 172,16,5,67  | 1014.2449.6640   | A 7010.96c6.4a44      | A Controller reload command                                                                             | Mode change to sniffer         |
|                                                    |  | $\Box$                 | 3802-emorenca                                  | AIR-AP3802l-B-K9  | <b>O</b>        | 172, 16.5.25 | f80b.cba7.e5c0   | $\neq$ 200170153ce    | F Controller reload command                                                                             | Mode change to sniffer         |
|                                                    |  | <b>SCIENCE</b>         | $\mathbf{1}$<br>10 <sub>v</sub><br>$ b  =  b $ |                   |                 |              |                  |                       |                                                                                                    | 1 - 9 of 9 Join Statistics (C) |
|                                                    |  |                        |                                                |                   |                 |              |                  |                       |                                                                                                    |                                |

*WLC*上的「*AP*加入統計資訊」頁

您可以按一下任何AP並檢查AP加入統計資訊的詳細資訊。您可以在此處看到更多詳細資訊,例如AP上次加入並嘗試發現WLC的時間 和日期。

| <b>Join Statistics</b>                                   |                               |                                                   |                        |  |  |  |  |  |  |
|----------------------------------------------------------|-------------------------------|---------------------------------------------------|------------------------|--|--|--|--|--|--|
| <b>Statistics</b><br>General                             |                               |                                                   |                        |  |  |  |  |  |  |
| <b>Access Point Statistics Summary</b>                   |                               | <b>Discovery Phase Statistics</b>                 |                        |  |  |  |  |  |  |
| Is the AP currently connected to<br>controller           | <b>NOT JOINED</b>             | Discovery requests received                       | 106                    |  |  |  |  |  |  |
| Time at which the AP joined this<br>controller last time | 09/27/2022 09:45:49           | Successful discovery responses<br>sent            | 106                    |  |  |  |  |  |  |
| Type of error that occurred last                         | Join                          | Unsuccessful discovery request<br>processing      | <b>NA</b>              |  |  |  |  |  |  |
| Time at which the last join error<br>occurred            | 09/27/2022 09:46:01           | Reason for last unsuccessful<br>discovery attempt | None                   |  |  |  |  |  |  |
| <b>Last AP Disconnect Details</b>                        |                               | Time at last successful<br>discovery attempt      | 09/27/2022<br>09:52:27 |  |  |  |  |  |  |
| Reason for last AP connection failure                    | DTLS close alert from<br>peer | Time at last unsuccessful<br>discovery attempt    | <b>NA</b>              |  |  |  |  |  |  |
| Last Reboot Reason (Reported by AP)                      | No reboot reason              |                                                   |                        |  |  |  |  |  |  |
| Last AP message decryption failure details               |                               |                                                   |                        |  |  |  |  |  |  |
| Reason for last message decryption<br>failure            | <b>NA</b>                     |                                                   |                        |  |  |  |  |  |  |

一般*AP*加入統計資料

如需更多詳細資訊,請移至同一視窗的「統計資料」標籤。在此,您可以比較傳送的**加入響應**與**接收的加入請求**數量,以及傳送的**配 置響應**與接收的**配置請求**。

### **Join Statistics**

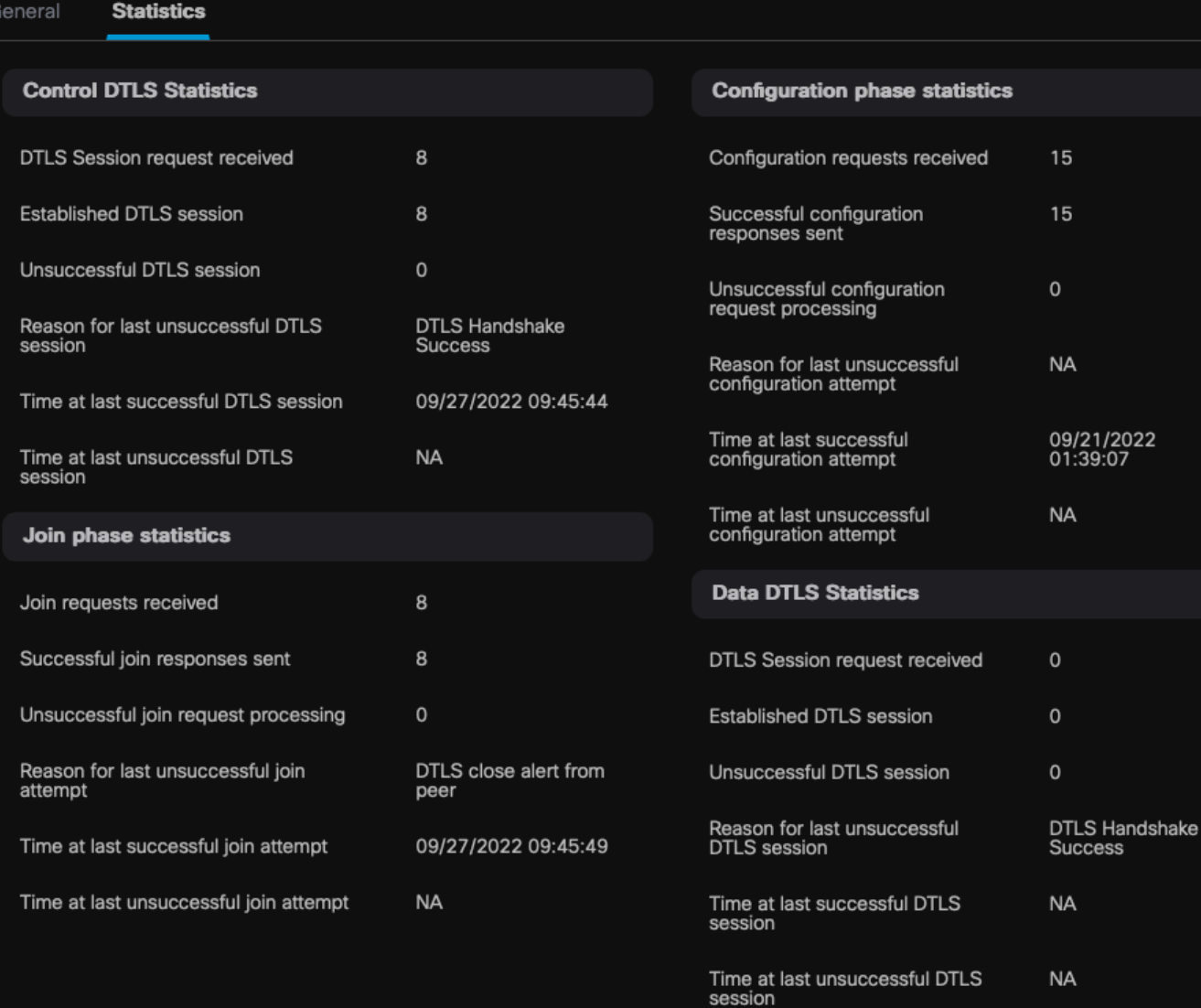

詳細的*AP*加入統計資訊

### 命令

以下命令可用於排除AP加入問題:

從WLC

- show ap summary
- debug capwap error
- debug capwap packet

從Wave 2和Catalyst 11ax AP

- 偵錯 capwap 用戶端事件
- debug capwap client error
- debug dtls client error
- debug dtls client event
- debug capwap client keepalive
- test capwap restart
- capwap ap erase all

#### 從Wave 1 AP

- debug capwap console cli
- debug capwap client no-reload
- show dtls stats
- clear cawap ap all-config

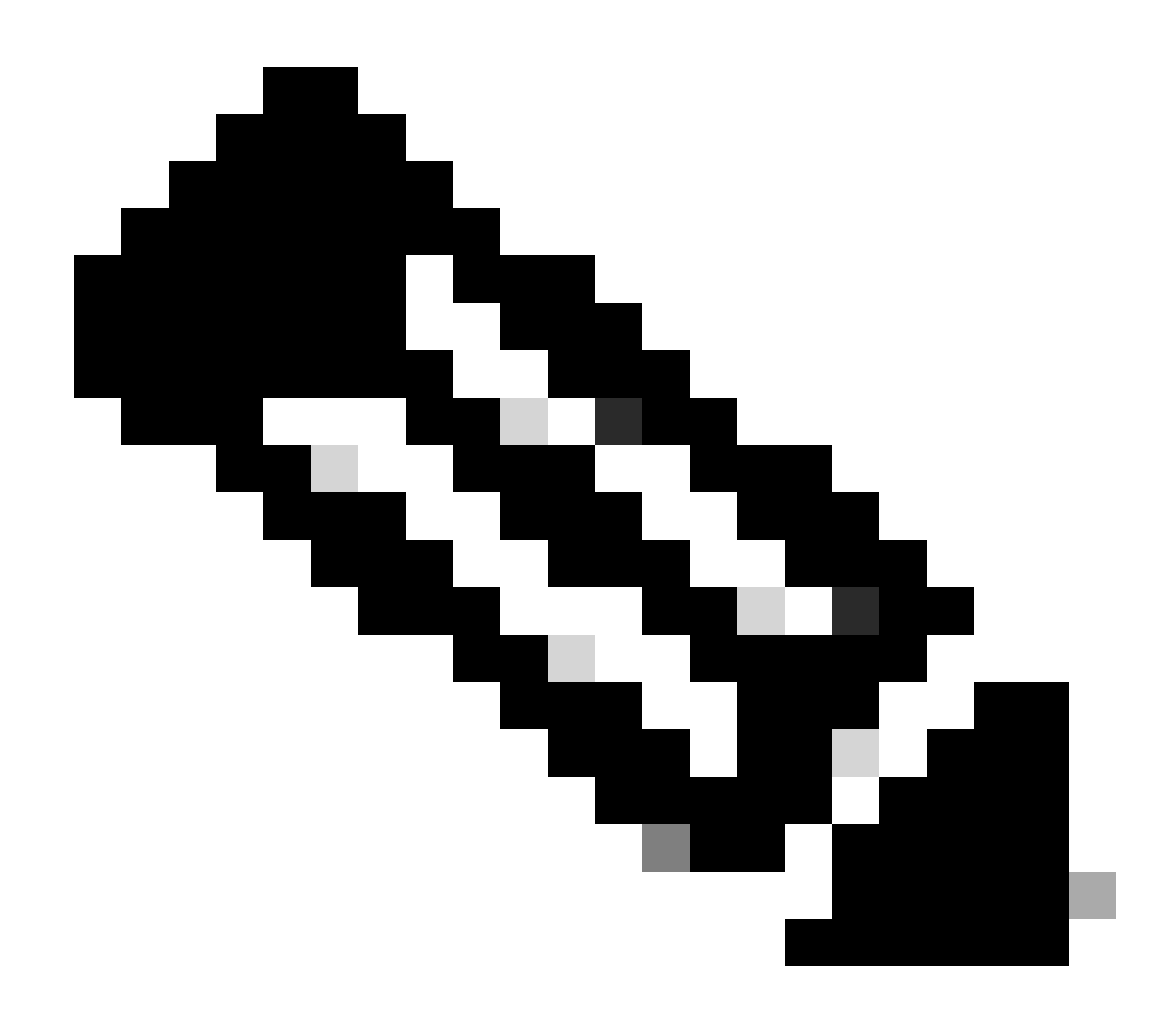

**註**:透過Telnet/SSH連線到AP以進行故障排除時,在啟用AP調試後重現問題時請始終發出**terminal monitor**命令。否則 ,您將看不到來自調試的任何輸出。

放射性痕跡

排除AP加入問題的一個好起點是獲取存在加入問題的AP的無線電和乙太網MAC地址的放射性蹤跡。有關生成這些日誌的詳細資訊 ,請參閱<u>[Catalyst 9800 WLC](https://www.cisco.com/c/en/us/support/docs/wireless/catalyst-9800-series-wireless-controllers/213949-wireless-debugging-and-log-collection-on.html#toc-hId--1475016411)[上的調試和日誌收集](https://www.cisco.com/c/en/us/support/docs/wireless/catalyst-9800-series-wireless-controllers/213949-wireless-debugging-and-log-collection-on.html#toc-hId--1475016411)</u>。

## 關於此翻譯

思科已使用電腦和人工技術翻譯本文件,讓全世界的使用者能夠以自己的語言理解支援內容。請注 意,即使是最佳機器翻譯,也不如專業譯者翻譯的內容準確。Cisco Systems, Inc. 對這些翻譯的準 確度概不負責,並建議一律查看原始英文文件(提供連結)。